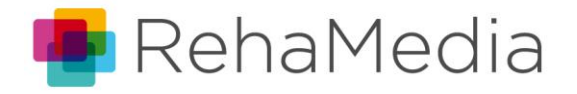

# We care.

# N-abler Trackball/Joystick Bedienungsanleitung

### **Installation:**

Schließen Sie das Gerät mit dem USB-Kabel oder mit dem Adapter über PS/2 an Ihrem PC an. (am PS/2-Anschluss ist evtl. ein Neustart erforderlich, damit das Gerät erkannt wird.)

#### **Funktionen:**

- **Rote Taste:** Linksklick (führt exakt die gleichen Funktionen aus wie die linke Taste an einer herkömmlichen Maus)
- **Gelbe Taste:** Rechtsklick (führt exakt die gleichen Funktionen aus wie die rechte Taste an einer herkömmlichen Maus)
- **Schwarze Taste:** Richtungstaste (mit dieser Taste kann die Mausbewegung auf eine Richtung begrenzt werden)
	- o 1 x drücken: Mausbewegung nur rechts-links
	- o 2 x drücken: Mausbewegung nur hoch-runter
	- o 3x drücken: "Scroll-Modus" (der Trackball/Joystick führt die Funktion eines Mausrades aus und scrollt den Bildschirm auf- und abwärts)
	- o 4x drücken: zurück zur normalen Mausbewegung
- **Grüne Taste:** Doppelklick
- $\lozenge$  **Blaue Taste:** führt die "Halten"-Funktion aus, (wenn diese Taste gedrückt ist, verhält sich die Maus als ob die linke Maustaste gehalten würde), so kann z.B. ein Objekt auf dem Bildschirm verschoben werden
- **Einstellung der Geschwindigkeit des Mauszeigers:** an der Rückseite des Gehäuses über dem Anschlusskabel befindet sich ein kleiner Knopf zur Regelung der Geschwindigkeit.

Es gibt **4 Geschwindigkeitsstufen**: bei der Inbetriebnahme ist das Gerät auf die höchste Geschwindigkeit eingestellt, mit jedem Drücken der Taste wird der Mauszeiger langsamer, Nach dem 4. Drücken kehrt das Gerät zur schnellsten Geschwindigkeit zurück. Jeder Wechsel der Geschwindigkeit wird durch einen Piepton signalisiert.

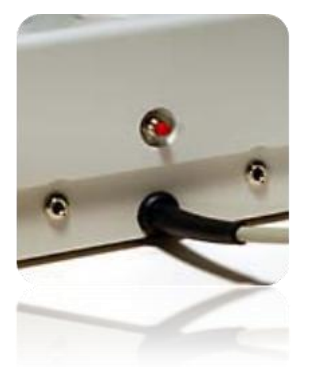

RehaMedia GmbH | Bismarckstrasse 142a | 47057 Duisburg | Telefon: 0203 - 306 1950 Telefax: 0203 - 306 1960 | http://www.rehamedia.de/ | mailto:info@rehamedia.de

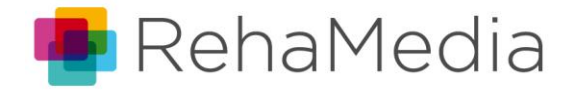

# We care.

# N-abler Trackball/Joystick Bedienungsanleitung

#### **Tasteranschlüsse:**

Das Gerät verfügt über 2 Tasteranschlüsse, die hinten am Gehäuse angebracht sind, hier können handelsübliche Einfachtaster angeschlossen werden. Angeschlossene Taster übernehmen die Funktion der gelben oder roten Taste über dem Anschluss, d.h. Links- oder Rechtsklick. Die Anschlüsse könne jedoch auch auf jede andere Tastenfunktion eingestellt werden (siehe Lern-Modus B)

## **Lernmodus**

Die n-abler-Geräte bieten verschiedene Einstellmöglichkeiten:

Das Gerät kann auf 4 verschiedene Positionen eingestellt werden, die Signaltöne können ein- und ausgeschaltet werden, außerdem besteht die Möglichkeit, die linke und rechte Maustaste z.B. für Linkshänder zu tauschen.

#### **Schritt 1:**

Schließen Sie das Gerät an und stellen Sie es in der Position vor sich hin, wie Sie es benutzen möchten.

#### **Schritt 2:**

Aktivieren Sie den Lern-Modus, indem Sie die Geschwindigkeitstaste mindestens 1 Sekunde gedrückt halten, bis Sie einen Piepton hören.

#### **Schritt 3:**

Zeigen Sie dem Gerät, welche Richtung oben ist, indem Sie den Trackball/Joystick in diese Richtung bewegen. Sobald das Gerät die Richtung erkannt hat, hören Sie einen Piepton und der Mauszeiger beginnt sich nach oben zu bewegen.

#### **Schritt 4:**

Schalten Sie das akustische Signal ein oder aus: ein: drücken Sie die rote Taste ein Mal aus: drücken Sie die gelbe Taste ein Mal

### **Schritt 5:**

Legen Sie fest, welche Taste den Linksklick ausführen soll: wenn die rote Taste als linke Maustaste fungieren soll, drücken Sie diese wenn die gelbe Taste als linke Maustaste fungieren soll (für Linkshänder), dann drücken Sie die gelbe Taste

Sie verlassen jetzt automatisch wieder den Lernmodus, dies wird Ihnen auch nochmal durch einen Piepton signalisiert.

> RehaMedia GmbH | Bismarckstrasse 142a | 47057 Duisburg | Telefon: 0203 - 306 1950 Telefax: 0203 - 306 1960 | http://www.rehamedia.de/ | mailto:info@rehamedia.de

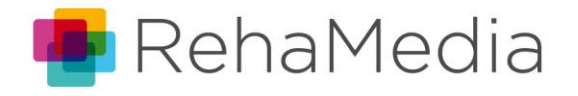

# We care.

# N-abler Trackball/Joystick Bedienungsanleitung

## **Lernmodus B**

### **(Programmieren der Tasteranschlüsse)**

#### **Schritt 1:**

Aktivieren Sie den Lernmodus, indem Sie gleichzeitig die rote Taste und die Geschwindigkeitstaste mindestens eine Sekunde gedrückt halten, bis Sie einen Piepton hören.

#### **Schritt 2:**

Drücken Sie die Taste, deren Funktion der rechte Tasteranschluss übernehmen soll

#### **Schritt 3:**

Drücken Sie die Taste, deren Funktion der links Tasteranschluss übernehmen soll.

Sie verlassen jetzt automatisch wieder den Lernmodus, dies wird Ihnen auch nochmal durch einen Piepton signalisiert.